*IBM SPSS Direct Marketing 29*

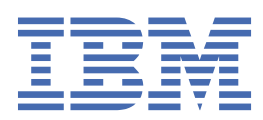

## **Not**

Bu belgeyi ve desteklediği ürünü kullanmadan önce şu kısımdaki bilgileri okuyun: ["Özel Notlar" sayfa](#page-22-0) [19.](#page-22-0)

## **Ürün Bilgileri**

Bu basım, yeni basımlarında tersi belirtilmediği sürece, IBM® SPSS Statistics sürüm 29, yayın düzeyi 0, değişiklik 1 ve sonraki tüm yayın düzeyleri ve değişiklikler için geçerlidir.

**© Copyright International Business Machines Corporation .**

# **İçindekiler**

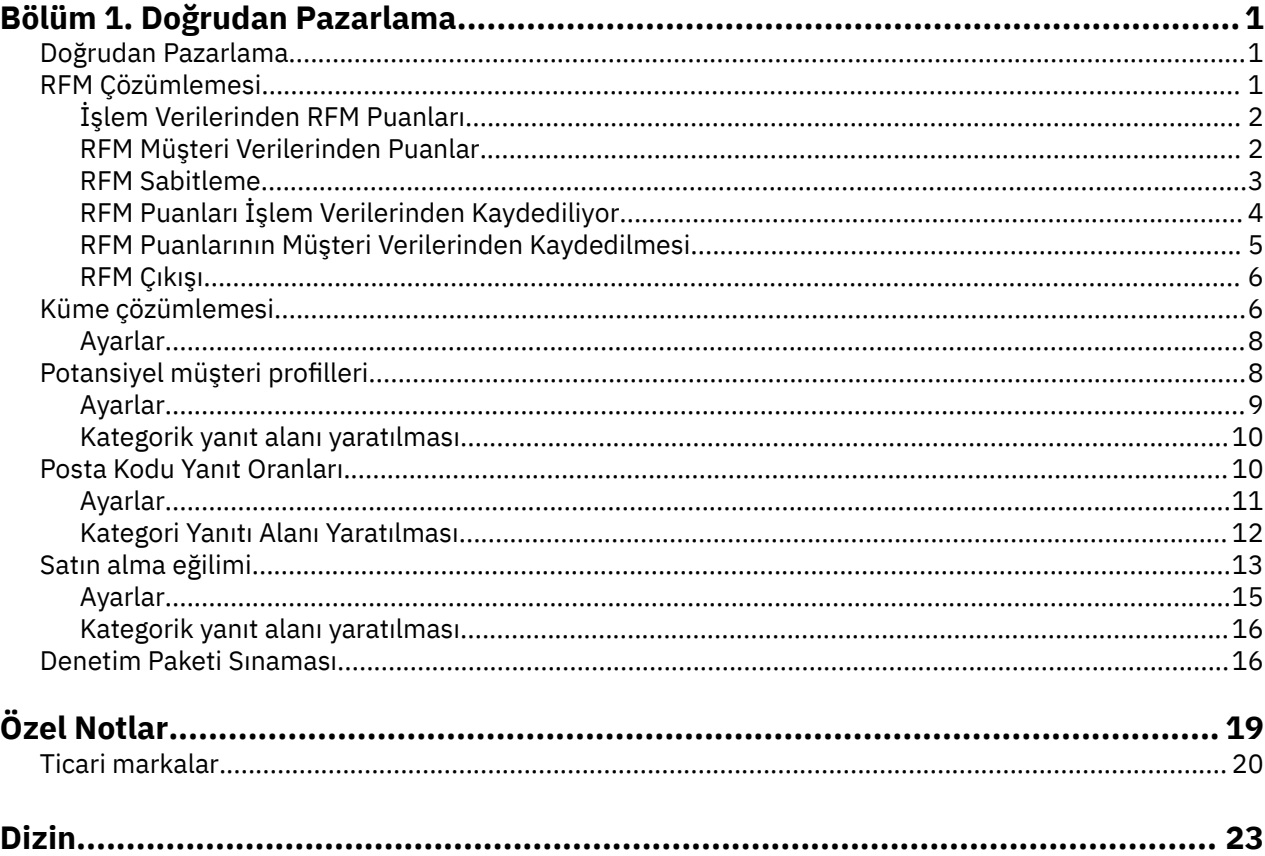

# <span id="page-4-0"></span>**Bölüm 1. Doğrudan Pazarlama**

Aşağıdaki doğrudan pazarlama özellikleri SPSS Statistics Premium Edition or the Direct Marketing option(Forecasting and Decision Treves

## **Doğrudan Pazarlama**

Doğrudan Pazarlama seçeneği, çeşitli tüketici gruplarını tanımlayan ve olumlu yanıt oranlarını en üst düzeye çıkarmak için belirli grupları hedef alan demografik, satın alma ve diğer özellikleri tanımlayarak doğrudan pazarlama kampanyalarının sonuçlarını geliştirmek üzere tasarlanmış bir dizi araç içerir.

**RFM Analizi.** Bu teknik, yeni bir teklie yanıt verecek olan var olan müşterileri tanımlar.

**Küme Çözümlemesi.** Bu, verileriniz içinde doğal gruplamaları (ya da kümeleri) ortaya çıkarmak için tasarlanmış bir keşif aracıdır. Örneğin, çeşitli demografik ve satın alma özelliklerine dayalı olarak farklı müşteri gruplarını tanımlayabilir.

**Prospect Profiles.** Bu teknik, açıklayıcı profiller oluşturmak için önceki ya da test kampanyasından sonuçları kullanır. İleride yapılacak kampanyalarda belirli kişi gruplarını hedeflemek için profilleri kullanabilirsiniz. Ek bilgi için ["Potansiyel müşteri profilleri" sayfa 8](#page-11-0) başlıklı konuya bakın.

**Posta Kodu Yanıt Hızları.** Bu teknik, posta kodu yanıt oranlarını hesaplamak için önceki bir kampanyadan sonuçları kullanır. Bu oranlar, gelecekteki kampanyalarda belirli posta kodlarını hedeflemek için kullanılabilir. Ek bilgi için ["Posta Kodu Yanıt Oranları" sayfa 10](#page-13-0) başlıklı konuya bakın.

**Satın Alma Eğilimi.** Bu teknik, eğilim puanları oluşturmak için bir test postalama ya da önceki kampanyadan sonuçları kullanır. Puanlar, hangi kişilerin yanıt verme olasılığının en yüksek olduğunu gösterir. Ek bilgi için ["Satın alma eğilimi" sayfa 13](#page-16-0) başlıklı konuya bakın.

**Denetim Paketi Sınaması.** Bu teknik, farklı paketlere ya da tekliflere ilişkin etkililikte önemli bir fark olup olmadığını görmek için pazarlama kampanyalarını karşılaştırır. Ek bilgi için ["Denetim Paketi Sınaması"](#page-19-0) [sayfa 16](#page-19-0) başlıklı konuya bakın.

## **RFM Çözümlemesi**

RFM analizi, yeni bir teklie yanıt verecek olan mevcut müşterileri tanımlamak için kullanılan bir tekniktir. Bu teknik, yaygın olarak doğrudan pazarlamada kullanılır. RFM analizi aşağıdaki basit teoriye dayanmaktadır:

- Yeni bir teklie yanıt verme olasılığı olan müşterilerin belirlenmesi açısından en önemli faktör **geri ödeme**' dir. Son zamanlarda daha fazla satın alan müşteriler, geçmişte daha fazla satın alan müşterilerden daha fazla satın alma olasılarıdır.
- En önemli ikinci faktör **sıklık**' dır. Geçmişte daha fazla satın alma yapmış olan müşteriler, daha az alım yapmış olanlara göre daha fazla yanıt vermeleri gerekiyor.
- En önemli üçüncü faktör, harcanan toplam tutar ( **parasal**olarak adlandırılır). Geçmişteki tüm satın alımlarda daha fazla harcama yapan müşteriler, daha az harcamış olanlara göre daha fazla tepki göstermekte.

RFM Analizi Nasıl Çalışır

• Müşteriler, en son satın alma tarihinden bu yana en son satın alma tarihi ya da zaman aralığı esas alınarak bir yeniden onaylama puanı atanır. Bu puan, az sayıda kategori için basit bir onaylama değeri derecelendirmesine dayalıdır. Örneğin, beş kategori kullanıyorsanız, en son satın alma tarihlerine sahip müşteriler, 5 'in bir geri alma sıralamasını alır ve satın alma tarihleri geçmişteki en uzak olanlar 1 ile bir geri alma sıralamasını alır.

- <span id="page-5-0"></span>• Benzer bir şekilde, müşteriler daha sonra daha yüksek bir değer satın alma sıklığını temsil eden daha yüksek değerlere sahip bir sıklık sıralaması atanır. Örneğin, beş kategori sıralama düzeninde, en sık satın alan müşteriler 5. sıklıkta bir sıklık derecesinde satın alırlar.
- son olarak müşteriler, en yüksek sıralamayı alan en yüksek parasal değerlere sahip, parasal değere göre sıralanır. 5-kategori örneğine devam eden müşteriler, en çok para harcayan müşteriler 5 ' in parasal sıralamasını alacak.

Sonuç, her bir müşteri için dört puandır: yeniden onaylama, sıklık, parasal ve birleşik RFM puanı, yalnızca tek bir değer ile birleştirilmiş üç ayrı puana sahip olan üç puan. "En iyi" müşteriler (bir tekliye yanıt vermeleri) en yüksek birleşik RFM puanlarına sahip olanlar. Örneğin, beş kategori sıralamasında, toplam 125 olası birleşik RFM puanı ve en yüksek kombine RFM puanı 555 'dir.

#### Veri İle İlgili

- Veri satırları işlemleri temsil ediyorsa (her bir satır tek bir hareketi temsil eder ve her müşteri için birden çok işlem olabilir), İşlemlerden RFM ' yi kullanın. Ek bilgi için "İşlem Verilerinden RFM Puanları" sayfa 2 konusuna bakın.
- Veri satırları, tüm işlemler için (harcanan toplam tutar, toplam işlem sayısı ve en son işlem tarihi değerleri içeren sütunlar içeren) müşterileri temsil eder ve Müşteri Verilerinden RFM ' yi kullanır. Ek bilgi için "RFM Müşteri Verilerinden Puanlar" sayfa 2 konusuna bakın.

## **İşlem Verilerinden RFM Puanları**

## Veri İle İlgili

Veri kümesi, aşağıdaki bilgileri içeren değişkenleri içermelidir:

- Her bir vakayı tanımlayan (müşteri) bir değişken ya da değişken birleşimi.
- Her hareketin tarihi olan bir değişken.
- Her işlemin parasal değerine sahip bir değişken.

İşlem Verilerinden RFM Puanları Yaratılması

1. Menülerden şunları seçin:

## **Doğrudan Pazarlama** > **Teknik Seç**

- 2. **Yardım en iyi kişilerim (RFM Çözümlemesi)** seçeneğini belirleyin ve **Devam**' ı tıklatın.
- 3. **İşlem verileri** seçeneğini belirleyin ve **Devam**düğmesini tıklatın.
- 4. İşlem tarihlerini içeren değişkeni seçin.
- 5. Her işlem için parasal tutarı içeren değişkeni seçin.
- 6. Her bir müşteri için işlem tutarlarını özetleme yöntemini seçin: Toplam (tüm işlemlerin toplamı), ortalama, ortalama ya da maksimum (en yüksek işlem tutarı).
- 7. Her bir müşteriyi benzersiz bir şekilde tanımlayan değişkenlerin bileşimini ya da değişkenini seçin. Örneğin, durumlar benzersiz bir kimlik kodu ya da soyadı ve ad birleşimi tarafından tanımlanabilir.

## **RFM Müşteri Verilerinden Puanlar**

## Veri İle İlgili

Veri kümesi, aşağıdaki bilgileri içeren değişkenleri içermelidir:

- En son satın alma tarihinden ya da en son satın alma tarihinden bu yana geçen bir zaman aralığı. Bu, geri ödeme puanlarını hesaplamak için kullanılır.
- Toplam satın alma sayısı. Bu, sıklık puanlarını hesaplamak için kullanılır.
- Tüm satın almalar için özet parasal değer. Bu, parasal puanları hesaplamak için kullanılır. Genellikle bu, tüm satın alımların toplamını (toplam), ancak ortalama (ortalama), maksimum (en büyük tutar) ya da diğer özet ölçümünün toplamı olabilir.

<span id="page-6-0"></span>Yeni bir veri kümesine RFM puanları yazmak istiyorsanız, etkin veri kümesinin her bir vakayı (müşteri) tanıtan bir değişken ya da değişken birleşimi de içermesi gerekir.

Müşteri Verilerinden RFM Puanları Yaratılması

1. Menülerden şunları seçin:

### **Doğrudan Pazarlama** > **Teknik Seç**

- 2. **Yardım en iyi kişilerim (RFM Çözümlemesi)** seçeneğini belirleyin ve **Devam**' ı tıklatın.
- 3. **Müşteri verileri** seçeneğini belirleyin ve **Devam**düğmesini tıklatın.
- 4. En son işlem tarihini içeren değişkeni ya da en son işlemin üzerinden geçen bir zaman aralığını gösteren bir sayıyı seçin.
- 5. Her bir müşteri için toplam işlem sayısını içeren değişkeni seçin.
- 6. Her bir müşteri için özet parasal tutarını içeren değişkeni seçin.
- 7. Yeni bir veri kümesine RFM puanları yazmak istiyorsanız, her bir müşteriyi benzersiz bir şekilde tanımlayan değişkenlerin bileşimini ya da değişkenini seçin. Örneğin, durumlar benzersiz bir kimlik kodu ya da soyadı ve ad birleşimi tarafından tanımlanabilir.

## **RFM Sabitleme**

Çok sayıda sayısal değeri az sayıda kategori içinde gruplamak için bazen **sabitleme**denir. RFM analizinde, bölmeler sıradaki kategorilerdir. Bu bölmelerde yeniden bilgi, sıklık ve parasal değerler atamak için kullanılan yöntemi değiştirmek üzere Sabitleme sekmesini kullanabilirsiniz.

#### Sabitleme Yöntemi

**İç içe geçmiş.** İç içe geçmiş büfelerde, basit bir sıra, yeniden bilgi işlem değerlerine atanır. Her bir dinlenme derecesi içinde, müşteriler daha sonra bir sıklık derecesi atanır ve her bir sıklık derecesi içinde müşteriye parasal bir sıra atanır. Bu, kombine RFM puanlarının daha fazla dağıtımını sağlama eğilimindedir, ancak bu, sıklık ve parasal sıra puanlarının yorumlanması daha zor hale getirmekle dezavantajlı bir hale getirmiştir. Örneğin, 5. seviye olan bir müşteri için 5 sıklık derecesi, sıklık derecesi, rekonluk derecesinde bağımlı olduğu için, 4. derece olan bir müşteri için 5 sıklık derecesiyle aynı şeyi ifade etmeyebilir.

**Bağımsız.** Basit sıralar, yeniden bilgi işlem, sıklık ve parasal değerlere atanır. Üç sıra bağımsız olarak atanır. Bu nedenle, üç RFM bileşeninden her birinin yorumu belirsiz değildir; bir müşteri için 5 sıklık puanı, geri ödeme puanlarına bakılmaksızın, başka bir müşteri için 5 sıklık puanı ile aynı anlamına gelir. Daha küçük örnekler için, bu durum, birleşik RFM puanlarının daha az dağıtımına neden olur.

#### Binlerin Sayısı

Fiyat Teklifi İsteği puanları oluşturmak için her bileşen için kullanılacak kategori sayısı (bölmeler). Olası toplam RFM puanlarının toplam sayısı, üç değerin ürünüdür. Örneğin, 5 adet dinlenme kabı, 4 frekans kutusu ve 3 parasal kutu, 111 ile 543 arasında değişen toplam 60 olası birleşik RFM puanı oluşturacaktır.

- Varsayılan değer, 111 ile 555 arasında değişen 125 olası birleşik RFM puanını oluşturacak her bileşen için 5 'tür.
- Her bir puan bileşeni için izin verilen kutu sayısı üst sınırı 9 'tır.

#### Bağlar

Bir "beraberlik" sadece iki ya da daha fazla eşittir, sıklık ya da parasal değerdir. İdeal olarak, her bölmede yaklaşık olarak aynı sayıda müşteriye sahip olmak istiyorsunuz, ancak çok sayıda bağlı değer bölme dağılımını etkileyebilir. İlişkileri işlemek için iki seçenek vardır:

• **Aynı bölmeye bağlar ata**. Bu yöntem, bu yöntemin bölme dağılımını nasıl etkilediği dikkate alınmaksızın, her zaman aynı kutuya bağlı değerler atar. Bu, tutarlı bir benleme yöntemi sağlar: İki müşteri aynı yeniden bilgi değerine sahip olursa, her zaman aynı geri ödeme puanına atanır. Bununla birlikte, en son 500 kişi aynı tarihte en son satın alma işlemi yapan 1.000 müşteriniz olabilir. 5-bin sıralamada, müşterilerin %50 'si bu nedenle yüzde 20' lik ideal değer yerine, 5 ' e yakın bir rekans puanı alacaktı.

<span id="page-7-0"></span>İç içe geçmiş başlangıç yöntemi "tutarlılık" ile sıklık ve parasal puanlar için biraz daha karmaşık olduğundan, sıklık puanlarının Recency puan bölmeleri içinde atandığından ve parasal puanların frekans puanı kutuları içinde atandığına dikkat edin. Aynı sıklık değerine sahip iki müşteri, bağlı değerlerin nasıl ele alındığından bağımsız olarak aynı reklama puanına sahip değillerse aynı sıklık puanına sahip olmayabilir.

• **Rasgele bağlantı atar.** Bu, derecelendirmeden önceki bağlara çok küçük bir rasgele varyans katsayısı atayarak, çift bin dağılımının bile sağlanmasını sağlar; böylece, sıralı bölmeye değer atama amacıyla, bağlı değer yoktur. Bu sürecin özgün değerleri üzerinde etkisi yoktur. Sadece bağlarını parçalamak için kullanılır. Bu, çift bin (her bir bölmede yaklaşık olarak aynı sayıda müşteri) bir kutu dağıtımı (her bir bölmede aynı sayıda müşteri) üretirken, benzer veya birbirinin aynı ya da aynı rekonluk, sıklık ve/veya parasal değerlere sahip olan müşteriler için tamamen farklı puan sonuçları elde edebilir. Özellikle de toplam müşteri sayısı nispeten küçük ve/veya bağların sayısı nispeten yüksek olsa.

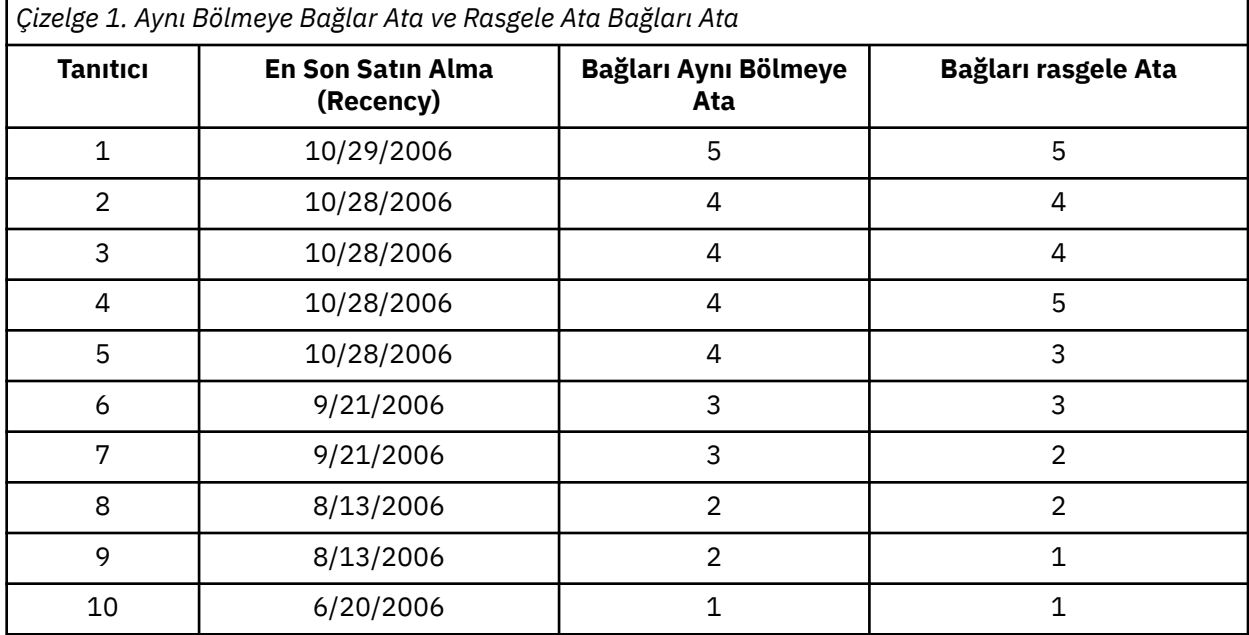

- Bu örnekte, aynı bin dağılımına bağların atanması, hatta bir çöp kutusu dağılımında: 5 (%10), 4 (%40), 3 (%20), 2 (%20), 1 (%10)).
- Rastgele atama sonuçlarını her bir bölmede %20 oranında rasgele atama, ancak bu sonuca ulaşmak için 10/28/2006 tarih değerine sahip dört vaka 3 farklı bölmeye atanır ve 8/13/2006 tarih değerine sahip 2 vaka da farklı bölmelerde atanır.

Bağların farklı bölmelerde atanma şeklinin tamamen rastlantısal olduğunu (sonuç olarak, her bölmede eşit sayıda vaka olması nedeniyle) rastgele bir şekilde atandığını unutmayın. Aynı yöntemi kullanarak ikinci bir sayı kümesi hesapladıysanız, bağlı bir değere sahip herhangi bir büyük ve küçük harfe ilişkin sıralama değişebilir. Örneğin, sırasıyla 4 ve 5. vakalar için 5 ve 3 arasındaki yeniden onaylama sıralamaları ikinci kez değiştirilebilir.

## **RFM Puanları İşlem Verilerinden Kaydediliyor**

İşlem Verilerinden RFM her zaman her müşteri için tek bir satırla yeni bir toplu veri kümesi oluşturur. Kaydetmek istediğiniz puanları ve diğer değişkenleri belirlemek ve bunları nereye kaydetmek istediğinizi belirtmek için Kaydet sekmesini kullanın.

## Değişkenler

Her bir müşteriyi benzersiz olarak tanımlayan tanıtıcı değişkenleri, otomatik olarak yeni veri kümesine kaydedilir. Aşağıdaki ek değişkenler yeni veri kümesine kaydedilebilir:

- **Her müşteri için en son işlemin tarihi.**
- **İşlem sayısı.** Her bir müşteri için işlem satırlarının toplam sayısı.
- <span id="page-8-0"></span>• **Tutar.** Her bir müşteri için, Değişkenler sekmesinde seçtiğiniz özet yönteme dayalı özet tutarı.
- **Puanı yeniden elde edin.** En son işlem tarihine dayalı olarak her müşteriye atanan puan. Daha yüksek puanlar, daha yeni işlem tarihlerini gösterir.
- **Sıklık puanı.** Toplam işlem sayısına dayalı olarak her müşteriye atanan puan. Yüksek puanlar daha fazla işlemi gösterir.
- **Parasal puan.** Seçilen parasal özet ölçümlerine dayalı olarak her müşteriye atanan puan. Daha yüksek puanlar, parasal özet ölçümünün daha yüksek bir değerini gösterir.
- **RFM puanı.** Tek bir değer ile birleştirilen üç bireysel puanlar: *(rekoncy x 100) + (frekans x 10) + para.*

Varsayılan olarak, kullanılabilir tüm değişkenler yeni veri kümesine dahil edilir; bu nedenle, içermek istemediğiniz seçimlerden seçimi kaldırın. İsteğe bağlı olarak, kendi değişken adlarınızı belirtebilirsiniz. Değişken adları standart değişken adlandırma kurallarına uygun olmalıdır.

#### Konum

İşlem Verilerinden RFM her zaman her müşteri için tek bir satırla yeni bir toplu veri kümesi oluşturur. Geçerli oturumda yeni bir veri kümesi yaratabilir ya da RFM puan verilerini bir dış veri dosyasında saklayabilirsiniz. Veri kümesi adları, standart değişken adlandırma kurallarına uygun olmalıdır. (Bu kısıtlama, dış veri dosyası adları için geçerli değildir.)

## **RFM Puanlarının Müşteri Verilerinden Kaydedilmesi**

Müşteri verileri için, RFM puan değişkenlerini etkin veri kümesine ekleyebilir ya da seçilen puanların değişkenlerini içeren yeni bir veri kümesi oluşturabilirsiniz. Kaydetmek istediğiniz puan değişkenlerini ve bunları nereye kaydetmek istediğinizi belirtmek için Kaydet Sekmesini kullanın.

Kaydedilen Değişkenlerin Adları

- **Otomatik olarak benzersiz adlar oluşturun.** Etkin veri kümesine puan değişkenleri eklerken, bu durum yeni değişken adlarının benzersiz olmasını sağlar. Bu, özellikle etkin veri kümesine birden çok farklı RFM puanı (farklı ölçütlere göre) ekleme yapmak istiyorsanız yararlı olur.
- **Özel adlar.** Bu, puan değişkenlerine kendi değişken adlarınızı atamanızı sağlar. Değişken adları standart değişken adlandırma kurallarına uygun olmalıdır.

## Değişkenler

Saklamak istediğiniz puan değişkenlerini seçin (işaretleyin):

- **Puanı yeniden elde edin.** Her müşteriye, Değişkenler sekmesinde seçilen İşlem Tarihi ya da Aralık değişkeni değerine göre atanan puan. Daha yüksek puanlar daha yeni tarihlere ya da daha düşük aralık değerlerine atanır.
- **Sıklık puanı.** Değişkenler sekmesinde seçilen İşlem sayısı değişkenine dayalı olarak her müşteriye atanan puan. Daha yüksek puanlar daha yüksek değerlere atanır.
- **Parasal puan.** Değişkenler sekmesinde seçilen Tutar değişkenine dayalı olarak her müşteriye atanan puan. Daha yüksek puanlar daha yüksek değerlere atanır.
- **RFM puanı.** Üç ayrı sayı tek bir değere birleştirdi: *(recency\*100) + (frequency\*10) + parasal.*

#### Konum

Müşteri verileri için, yeni RFM puanlarını kaydedebileceğiniz üç alternatif vardır:

- **Etkin veri kümesi.** Seçilen RFM puan değişkenleri etkin veri kümesine eklendi.
- **Yeni Veri Kümesi.** Seçilen RFM puan değişkenleri ve her bir müşteriyi (case) benzersiz olarak tanımlayan tanıtıcı değişkenleri, geçerli oturumdaki yeni bir veri kümesine yazılacaktır. Veri kümesi adları, standart değişken adlandırma kurallarına uygun olmalıdır. Bu seçenek yalnızca Değişkenler sekmesinde bir ya da daha fazla Müşteri Tanıtıcısı değişkeni seçerseniz kullanılabilir.
- **FILE için geçerli değildir.** Seçilen RFM puanları ve her bir müşteriyi (vaka) benzersiz olarak tanımlayan tanıtıcı değişkenleri bir dış veri dosyasına kaydedilecektir. Bu seçenek yalnızca Değişkenler sekmesinde bir ya da daha fazla Müşteri Tanıtıcısı değişkeni seçerseniz kullanılabilir.

## <span id="page-9-0"></span>**RFM Çıkışı**

Binned Veriler

Birleşik verilere ilişkin grafikler ve tablolar, hesaplanan reklama, sıklık ve parasal puanlar esas alınarak hesaplanır.

**Ortalama parasal değerin yeniden bilgi ve sıklık ile ısı haritası.** Ortalama parasal dağılımın ısı haritası, geri eklilik ve sıklık puanları ile tanımlanan kategoriler için ortalama parasal değeri gösterir. Daha koyu alanlar, daha yüksek ortalama parasal değeri gösterir.

**Bin sayıların grafiği.** Bölme sayılarının grafiği, seçilen bölme yöntemine ilişkin bölme dağılımını görüntüler. Her çubuk, her bir birleşik RFM puanına atanacak vaka sayısını temsil eder.

- Genellikle eşit olarak eşit bir dağıtım isteseniz de, aşağı yukarı aynı yükseklikteki tüm (ya da en çok) çubuklar ile, aynı bölmeye bağlanan değerler atayan varsayılan benning yöntemi kullanılırken, belirli bir fark miktarı beklenmelidir.
- Bin dağılımdaki ve/veya boş bölmelerde aşırı dalgalanmalar, başka bir benleme yöntemi (daha az bölme ve/ya da rasgele bağlantı ataması) denemelisiniz ya da RFM analizinin uygunluğunu yeniden gözden geçirmeniz gerektiğini gösterebilir.

**Bin sayıların tablosu.** Her bir hücrede kutu sayılarıyla birlikte, tablo biçiminde ifade edilen durumlar dışında, kutu sayılarının grafimesinde yer alan bilgiler.

Serbest Olmayan Veriler

Serbest olmayan veriler için grafik ve tablolar, yeniden onaylama, sıklık ve parasal puanlar yaratmak için kullanılan orijinal değişkenleri temel alır.

**Histogramlar.** Histogramlar, rekolteyi, sıklığı ve parasal puanları hesaplamak için kullanılan üç değişkene ilişkin değerlerin göreli dağılımını gösterir. Bu histogramların normal veya simetrik bir dağılım yerine çarpık dağılımları göstermeleri alışılmadık bir durum değildir.

Her bir histogramın yatay ekseni, sağ taraftaki yüksek değerlere her zaman düşük değerden sıralanır. Ancak, bu grafiğin yorumlanması, yeniden onaylama ölçüsünün tipine bağlıdır: tarih ya da saat aralığı. Tarihler için, soldaki çubuklar geçmişte daha fazla değer gösterir (daha yakın bir tarihte, daha yeni bir tarihe göre daha düşük bir değer vardır). Zaman aralıkları için, soldaki çubuklar daha yeni değerleri temsil eder (zaman aralığı daha küçük, işlem daha yeni olan).

**Değişkenlerin eşlerinin dağılım grafiği.** Bu dağılım grafikleri, rekomu, sıklığı ve parasal puanları hesaplamak için kullanılan üç değişken arasındaki ilişkileri gösterir.

Sıklık genellikle göreceli olarak küçük bir ayrık değer aralığını temsil ettiği için, sıklık ölçeğinde dikkat edilebilir doğrusal gruplamalar görmek yaygındır. Örneğin, toplam işlem sayısı 15 'i geçmiyorsa, yalnızca 15 olası sıklık değeri vardır (kesirli hareketleri saymazsanız), ancak yüzlerce olası yeniden onaylama değeri ve binlerce para değeri olabilir.

Yeniden onaylama ekseninin yorumu, geri alma ölçüsünün tipine bağlıdır: tarih ya da zaman aralığı. Tarihler için, kökene yakın noktalar, geçmişteki tarihleri daha da temsil eder. Zaman aralıkları için, başlangıç noktasına daha yakın noktalar daha yeni değerleri temsil eder.

## **Küme çözümlemesi**

Cluster Analysis, verileriniz içinde doğal gruplamaları (veya kümeleri) ortaya çıkarmak için tasarlanmış bir keşif aracıdır. Örneğin, çeşitli demografik ve satın alma özelliklerine dayalı olarak farklı müşteri gruplarını tanımlayabilir.

**Örnek.** Perakende ve tüketici ürünü şirketleri, müşterilerinin satın alma alışkanlıklarını, cinsiyetini, yaşını, gelir düzeyini, vb. tanımlayan verilere düzenli olarak kümeleme tekniklerini uygular. Bu şirketler, pazarlama ve ürün geliştirme stratejilerini, satışları artırmak ve marka sadakati oluşturmak için her tüketici grubuna göre uyarlar.

Küme Analizi verilerine ilişkin önemli noktalar

**Veri.** Bu yordam hem sürekli hem de kategorik alanlarla çalışır. Her bir kayıt (satır), kümelenilecek bir müşteriyi temsil eder ve alanlar (değişkenler), kümelemenin dayandığı öznitelikleri gösterir.

**Kayıt düzeni.** Sonuçların kayıt sırasına bağlı olabileceğini göz önünde bulundurun. Sipariş etkilerini en aza indirmek için kayıtları rasgele sıralamayı düşünmek isteyebilirsiniz. Belirli bir çözümün istikrarını doğrulamak için, kayıtları farklı rasgele siparişlerde sıralanmış olarak, birkaç kez çözümlemek isteyebilirsiniz.

**Ölçüm düzeyi.** Doğru ölçüm düzeyi ataması, sonuçların hesaplamasını etkilediği için önemlidir.

- *Nominal*. Bir değişken, değerleri içsel olmayan bir sıralama içermeyen (örneğin, bir çalışanın çalıştığı şirketin departmanı) kategorileri temsil ettiğinde, bir değişken işlem yapabilir. Nominal değişkenlere ilişkin örnekler, bölge, posta kodu ve dini ilişkilerden oluşan bir örnekdir.
- *Sıra*. Bir değişken, değerleri bazı içsel sıralamalarla (örneğin, yüksek düzeyde karşılanmayan hizmet memnuniyeti düzeyleri) yer alan kategorileri temsil ettiğinde, sıra sıra olarak değerlendirilebilir. Dizi değişkenlerine ilişkin örnekler, memnuniyet derecelerinin ya da güven derecelerinin ve tercih notu puanlarının temsil edilen davranış puanlarını içerir.
- *Sürekli*. Bir değişken, değerleri anlamlı bir metrik ile sıralandığında ölçek (sürekli) olarak değerlendirilebilir, böylece değerler arasında mesafe karşılaştırmaları uygun olur. Ölçek değişkenlerine örnek olarak, yaş ve gelir binlerce dolar cinsinden gelir.

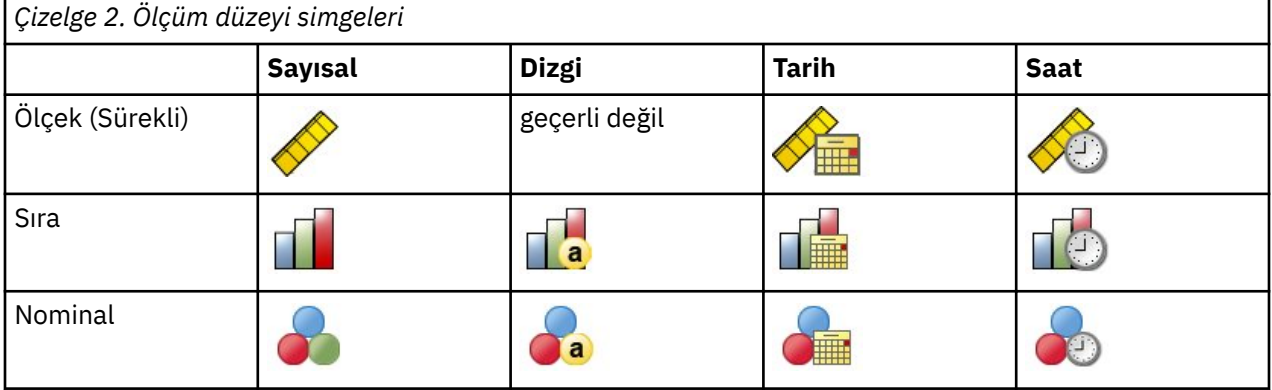

Her bir alanın yanındaki simge, geçerli ölçüm düzeyini gösterir.

Veri Düzenleyicisi 'nin Değişken Görünümü 'nde ölçüm düzeyini değiştirebilirsiniz ya da her alan için uygun bir ölçüm düzeyi önermek üzere Değişken Özellikleri Tanımla iletişim kutusunu kullanabilirsiniz.

Bilinmeyen ölçüm düzeyine sahip alanlar

Veri kümesindeki bir ya da daha fazla değişkene (alanlar) ilişkin ölçüm düzeyi bilinmiyorsa Ölçüm Düzeyi uyarısı görüntülenir. Ölçüm düzeyi, bu yordama ilişkin sonuçların hesaplamasını etkilediğinden, tüm değişkenlerin tanımlanmış bir ölçüm düzeyine sahip olması gerekir.

**Verileri Tara.** Etkin veri kümesindeki verileri okur ve şu anda bilinmeyen bir ölçüm düzeyiyle herhangi bir alana varsayılan ölçü düzeyi atar. Veri kümesi büyükse, bu işlem biraz zaman alabilir.

**El ile ata.** Bilinmeyen ölçüm düzeyine sahip tüm alanları listeleyen bir iletişim kutusu açar. Bu alanlara ölçüm düzeyi atamak için bu iletişim kutusunu kullanabilirsiniz. Ayrıca, Veri Düzenleyici 'nin Değişken Görünümü 'nde ölçüm düzeyi de atayabilirsiniz.

Ölçüm düzeyi bu yordam için önemli olduğundan, tüm alanlar tanımlı bir ölçüm düzeyine sahip oluncaya kadar bu yordamı çalıştırmak için iletişim kutusuna erişemezsiniz.

Küme Çözümlemesi için

Menülerden şunları seçin:

#### **Doğrudan Pazarlama** > **Teknik Seç**

1. **Kişilerim kümelere bölünme**seçeneğini belirleyin.

- <span id="page-11-0"></span>2. Bölüm oluşturmak için kullanmak istediğiniz kategorik (nominal, sıra sırası) ve sürekli (ölçek) alanları seçin.
- 3. Yordamı çalıştırmak için **Çalıştır** düğmesini tıklatın.

## **Ayarlar**

Ayarlar sekmesi, bölümleri açıklayan grafikler ve tablolar görüntüsünü göstermenizi ya da gizlemenizi sağlar, veri kümesindeki her bir kayda ilişkin bölümü (küme) tanımlayan yeni bir alanı kaydedin ve küme çözümünde içerilecek kaç kesimin içerileceğini belirtin.

**Grafikleri ve tabloları görüntüle.** Kesimleri tanımlayan tabloları ve grafikleri görüntüler.

**Bölüm Üyeliği.** Her kaydın ait olduğu bölümü tanımlayan yeni bir alan (değişken) saklar.

- Alan adlarının IBM SPSS Statistics adlandırma kurallarına uyması gerekir.
- Bölüm üyeliği alan adı, veri kümesinde zaten var olan bir alan adını yineleyemez. Bu yordamı aynı veri kümesinde bir kereden fazla çalıştırırsanız, her seferinde farklı bir ad belirlemeniz gerekir.
- **Bölüm Sayısı.** Bölümlerin sayısının nasıl belirlendiğini denetler.
- **Otomatik olarak belirleyin.** Yordam, en çok belirtilen üst sınır değerine kadar "en iyi" bölüm sayısını otomatik olarak belirler.

**Sabit dur.** Yordam, belirtilen sayıda bölüm üretecektir.

## **Potansiyel müşteri profilleri**

Bu teknik, açıklayıcı profiller oluşturmak için önceki ya da test kampanyasından sonuçları kullanır. İleride yapılacak kampanyalarda belirli kişi gruplarını hedeflemek için profilleri kullanabilirsiniz. Yanıt alanı, önceki ya da test kampanyasına yanıt veren kişileri belirtir. Profiller listesi, profili oluşturmak için kullanmak istediğiniz özellikleri içerir.

**Örnek.** Bir şirketin doğrudan pazarlama bölümü, bir test e-postasının sonuçlarına göre, demografik bilgilere dayalı olarak bir tekliye yanıt verme olasılığı en yüksek müşteri tiplerinden profiller oluşturmak istiyor.

Çıkış

Çıktı, her bir profil grubuna ilişkin bir açıklama sağlayan ve yanıt oranlarını (olumlu yanıtların yüzdesi) ve birikmeli yanıt hızlarını ve kümülatif yanıt oranlarının grafimesini görüntüleyen bir tablo içerir. Bir hedef alt sınır yanıt oranı eklerseniz, tablo, hangi profillerin minimum kümülatif yanıt oranı ile karşıladığını göstermek için renk kodlarına sahip olur ve grafikte, belirtilen minimum yanıt oranı değerine bir başvuru çizgisi yer alır.

Potansiyel Müşteri Profilleri verilerine ilişkin

**Yanıt Alanı.** Yanıt alanı nominal ya da sıra olmalıdır. Dizgi ya da sayısal olabilir. Bu alan, satın alma sayısını ya da satın alma miktarını belirten bir değer içeriyorsa, tek bir değerin tüm olumlu yanıtları temsil ettiği yeni bir alan oluşturmanız gerekir. Ek bilgi için ["Kategorik yanıt alanı yaratılması" sayfa 10](#page-13-0) başlıklı konuya bakın.

**Olumlu yanıt değeri.** Olumlu yanıt değeri, olumlu yanıt veren müşterileri tanımlar (örneğin, bir satın alma işlemi yaptı). Eksik olmayan diğer yanıt değerlerinin de olumsuz bir yanıt olduğunu gösterdiği varsayılır. Yanıt alanı için tanımlanmış herhangi bir değer etiketi varsa, bu etiketler açılan listede görüntülenir.

**Profiller 'i oluşturun.** Bu alanlar nominal, sıra ya da sürekli (ölçek) olabilir. Bunlar dizgi ya da sayısal olabilir.

**Ölçüm düzeyi.** Doğru ölçüm düzeyi ataması, sonuçların hesaplamasını etkilediği için önemlidir.

• *Nominal*. Bir değişken, değerleri içsel olmayan bir sıralama içermeyen (örneğin, bir çalışanın çalıştığı şirketin departmanı) kategorileri temsil ettiğinde, bir değişken işlem yapabilir. Nominal değişkenlere ilişkin örnekler, bölge, posta kodu ve dini ilişkilerden oluşan bir örnekdir.

- <span id="page-12-0"></span>• *Sıra*. Bir değişken, değerleri bazı içsel sıralamalarla (örneğin, yüksek düzeyde karşılanmayan hizmet memnuniyeti düzeyleri) yer alan kategorileri temsil ettiğinde, sıra sıra olarak değerlendirilebilir. Dizi değişkenlerine ilişkin örnekler, memnuniyet derecelerinin ya da güven derecelerinin ve tercih notu puanlarının temsil edilen davranış puanlarını içerir.
- *Sürekli*. Bir değişken, değerleri anlamlı bir metrik ile sıralandığında ölçek (sürekli) olarak değerlendirilebilir, böylece değerler arasında mesafe karşılaştırmaları uygun olur. Ölçek değişkenlerine örnek olarak, yaş ve gelir binlerce dolar cinsinden gelir.

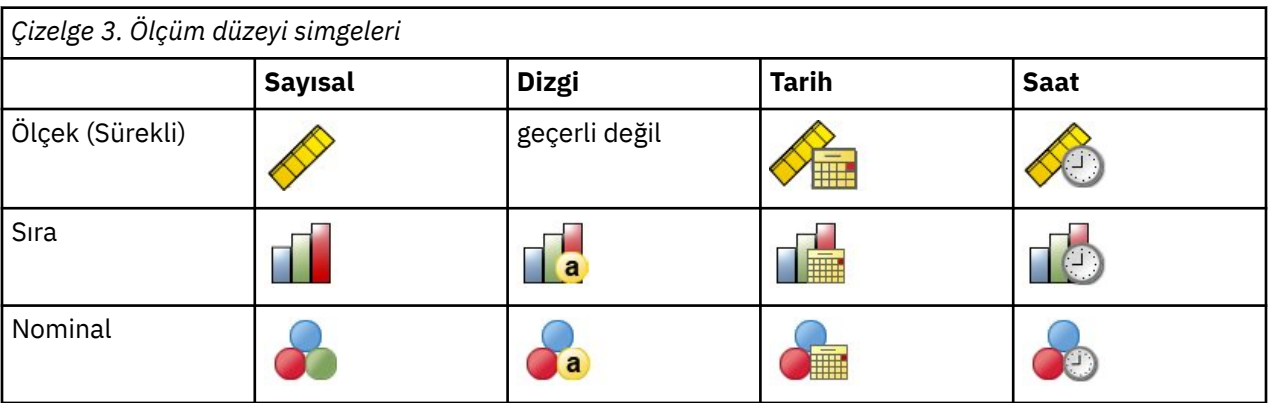

Her bir alanın yanındaki simge, geçerli ölçüm düzeyini gösterir.

Veri Düzenleyicisi 'nin Değişken Görünümü 'nde ölçüm düzeyini değiştirebilirsiniz ya da her alan için uygun bir ölçüm düzeyi önermek üzere Değişken Özellikleri Tanımla iletişim kutusunu kullanabilirsiniz.

## Bilinmeyen ölçüm düzeyine sahip alanlar

Veri kümesindeki bir ya da daha fazla değişkene (alanlar) ilişkin ölçüm düzeyi bilinmiyorsa Ölçüm Düzeyi uyarısı görüntülenir. Ölçüm düzeyi, bu yordama ilişkin sonuçların hesaplamasını etkilediğinden, tüm değişkenlerin tanımlanmış bir ölçüm düzeyine sahip olması gerekir.

**Verileri Tara.** Etkin veri kümesindeki verileri okur ve şu anda bilinmeyen bir ölçüm düzeyiyle herhangi bir alana varsayılan ölçü düzeyi atar. Veri kümesi büyükse, bu işlem biraz zaman alabilir.

**El ile ata.** Bilinmeyen ölçüm düzeyine sahip tüm alanları listeleyen bir iletişim kutusu açar. Bu alanlara ölçüm düzeyi atamak için bu iletişim kutusunu kullanabilirsiniz. Ayrıca, Veri Düzenleyici 'nin Değişken Görünümü 'nde ölçüm düzeyi de atayabilirsiniz.

Ölçüm düzeyi bu yordam için önemli olduğundan, tüm alanlar tanımlı bir ölçüm düzeyine sahip oluncaya kadar bu yordamı çalıştırmak için iletişim kutusuna erişemezsiniz.

Potansiyel müşteri profillerini edinmek için

Menülerden şunları seçin:

## **Doğrudan Pazarlama** > **Teknik Seç**

- 1. **Teklifime yanıt veren profillerimin profillerini oluştur**seçeneğini belirleyin.
- 2. Teklifin yanıt verdiği kişileri tanımlayan alanı seçin. Bu alan nominal ya da sıra olmalıdır.
- 3. Olumlu bir yanıtı belirten değeri girin. Herhangi bir değer tanımlı değer etiketlerine sahip olursa, açılan listeden değer etiketini seçebilir ve karşılık gelen değer görüntülenir.
- 4. Profilleri oluşturmak için kullanmak istediğiniz alanları seçin.
- 5. Yordamı çalıştırmak için **Çalıştır** düğmesini tıklatın.

## **Ayarlar**

Ayarlar etiketi, tanıtım grubu büyüklüğü alt sınırını denetlemenizi ve çıkışta en az yanıt hızı eşiği değerini içermenizi sağlar.

**Tanıtım grubu büyüklüğü alt sınırı.** Her profil, veri kümesindeki bir grup kişi grubunun paylaşılan özelliklerini temsil eder (örneğin, 40 yaş altındaki kadınlar, batı ' da yaşayan 40 yaş altı). Varsayılan değer <span id="page-13-0"></span>olarak, en küçük profil grubu boyutu 100 'dür. Daha küçük grup boyutları daha fazla grup ortaya çıkarabilir, ancak daha büyük grup boyutları daha güvenilir sonuçlar sağlayabilir. Değerin pozitif bir tamsayı olması gerekir.

**Sonuçlarda en düşük yanıt oranı eşik bilgilerini içer.** Sonuçlar, yanıt oranlarını (olumlu yanıtların yüzdesi) ve birikmeli yanıt hızlarını ve kümülatif yanıt oranlarının grafimesini görüntüleyen bir tablo içerir. Bir hedef alt sınır yanıt oranı girerseniz, bu tablo, hangi profillerin minimum kümülatif yanıt oranı ile karşıladığını göstermek için renk kodlarına girer ve grafikte, belirtilen minimum yanıt oranı değerine bir başvuru çizgisi yer alır. Değer 0 'dan büyük ve 100 'den küçük olmalıdır.

## **Kategorik yanıt alanı yaratılması**

Yanıt alanı, tüm olumlu yanıtları temsil eden bir değer ile kategorik olmalıdır. Eksik olmayan başka bir değer de olumsuz yanıt olarak kabul edilir. Yanıt alanı, satın alma sayısı ya da satın almaların parasal tutarı gibi sürekli (ölçekli) bir değeri temsil ediyorsa, sıfır olmayan tüm yanıt değerlerine tek bir pozitif yanıt değeri atayan yeni bir alan oluşturmanız gerekir.

• Olumsuz yanıtlar 0 olarak kaydedilirse (eksik olarak algılanan boş değilse), bu değer aşağıdaki formülle hesaplanabilir:

NewName=OldName>0

Burada *NewName* , yeni alanın adı ve *OldName* , özgün alanın adıdır. Bu, 0 'dan büyük ve eksik olmayan tüm değerlere 1 değerini ve 0 'dan küçük ya da 0 'a eşit olmayan tüm eksik değerlere 0 değerini atayan mantıksal bir ifadedir.

• negatif yanıtlar için herhangi bir değer kaydedilmezse, bu değerler eksik olarak ele alınır ve formül biraz daha karmaşık bir şekilde:

NewName = NOT (MISSING (OldName))

Bu mantıksal ifadede, eksik olmayan tüm yanıt değerlerine 1 değeri atanır ve tüm eksik yanıt değerlerine 0 değeri atanır.

• Negatif (0) yanıt değerleri ile eksik değerler arasında ayrım yapamazsanız, doğru bir yanıt değeri hesaplanamaz. Gerçekten çok az sayıda gerçekten eksik değer varsa, bu, hesaplanan yanıt oranlarında önemli bir etkiye sahip olmayabilir. Ancak, yanıt bilgilerinin toplam veri kümesinin yalnızca küçük bir test örneği için kaydedildiği gibi çok sayıda eksik değer varsa, gerçek yanıt oranlarından önemli ölçüde daha düşük olacakları için, hesaplanan yanıt oranları anlamsız olacaktır.

Kategorik Yanıt Alanı Yaratmak İçin

1. Menülerden şunları seçin:

## **Dönüştürme** > **Hesaplama Değişkeni**

- 2. Hedef Değişken için, yeni alan (değişken) adını girin.
- 3. Eksi yanıtlar 0 olarak kaydedilirse, Sayısal İfade için OldName>0değerini girin; burada *OldName* , özgün alan adıdır.
- 4. Negatif yanıtlar eksik olarak kaydedilirse (boş), Sayısal İfade için NOT (MISSING (OldName))yazın; burada *OldName* , özgün alan adıdır.

## **Posta Kodu Yanıt Oranları**

Bu teknik, posta kodu yanıt oranlarını hesaplamak için önceki bir kampanyadan sonuçları kullanır. Bu oranlar, gelecekteki kampanyalarda belirli posta kodlarını hedeflemek için kullanılabilir. Yanıt alanı, önceki kampanyaya kimin yanıt verdiğini gösterir. Posta Kodu alanı, posta kodlarının bulunduğu alanı tanımlar.

**Örnek.** Önceki bir postalamanın sonuçlarına göre, bir şirketin doğrudan pazarlama bölümü, posta kodlarına göre yanıt oranları oluşturur. En az kabul edilebilir yanıt oranı ve/veya postalama dahil olmak üzere kişi sayısı üst sınırı gibi çeşitli ölçütlere dayalı olarak, belirli posta kodlarını hedefleyebilirler.

Çıkış

<span id="page-14-0"></span>Bu yordamdan çıkış, posta koduna göre yanıt oranlarını içeren yeni bir veri kümesini ve sonuçları decile rank (üst %10, en yüksek %20, vb.) temelinde özetleyen bir tablo ve grafik içerir. Bu tablo, kullanıcı tarafından belirlenen bir minimum birikmeli yanıt oranına ya da maksimum bağlantı sayısına dayalı renklerle kodlanabilir.

Yeni veri kümesi aşağıdaki alanları içerir:

- **Posta kodu.** Posta kodu grupları, değerin yalnızca bir kısmını temel aldıysa, bu değer, posta kodunun bu bölümünün değeridir. Excel dosyasındaki bu kolona ilişkin üstbilgi satırı etiketi, özgün veri kümesindeki posta kodu alanının adıdır.
- **ResponseRate.** Her bir posta kodunda olumlu yanıtların yüzdesi.
- **Yanıtlar.** Her bir posta kodundaki olumlu yanıtların sayısı.
- **Kişiler.** Her bir posta kodunda, yanıt alanı için eksik olmayan bir değer içeren toplam kişi sayısı.
- **Dizini.** The "weighted" response based on the formula *N x P x (1-P)*, where *H* is the number of contacts, and *S* is the response rate expressed as a proportion.
- **Derece.** Decile rank (üst düzey %10, en yüksek %20, vb.) (alçalan düzende) kümülatif posta kodu yanıt hızlarının toplamı.

Posta Kodu Yanıt Hızları Verilerine Dikkat Edilmesi Gereken Noktalar

**Yanıt Alanı.** Yanıt alanı dizgi (string) ya da sayısal (sayısal) olabilir. Bu alan, satın alımların sayısını ya da parasal değerini belirten bir değer içeriyorsa, tek bir değerin tüm olumlu yanıtları temsil ettiği yeni bir alan oluşturmanız gerekir. Ek bilgi için ["Kategori Yanıtı Alanı Yaratılması" sayfa 12](#page-15-0) başlıklı konuya bakın.

**Olumlu yanıt değeri.** Olumlu yanıt değeri, olumlu yanıt veren müşterileri tanımlar (örneğin, bir satın alma işlemi yaptı). Eksik olmayan diğer yanıt değerlerinin de olumsuz bir yanıt olduğunu gösterdiği varsayılır. Yanıt alanı için tanımlanmış herhangi bir değer etiketi varsa, bu etiketler açılan listede görüntülenir.

**Posta Kodu Alanı.** Posta kodu alanı dizgi ya da sayısal olabilir.

Posta Kodu Yanıt Oranlarını Elde Etmek Için

Menülerden şunları seçin:

#### **Doğrudan Pazarlama** > **Teknik Seç**

- 1. **Identify top response posta kodları**seçeneğini belirleyin.
- 2. Teklifin yanıt verdiği kişileri tanımlayan alanı seçin.
- 3. Olumlu bir yanıtı belirten değeri girin. Herhangi bir değer tanımlı değer etiketlerine sahip olursa, açılan listeden değer etiketini seçebilir ve karşılık gelen değer görüntülenir.
- 4. Posta kodunu içeren alanı seçin.
- 5. Yordamı çalıştırmak için **Çalıştır** düğmesini tıklatın.

İsteğe bağlı olarak, şunları da yapabilirsiniz:

- Tam değer yerine, posta kodunun ilk *n* karakteri ya da basamağa dayalı olarak yanıt oranları oluşturun
- Sonuçları otomatik olarak bir Excel dosyasına sakla
- Denetim çıkışı görüntüleme seçenekleri

## **Ayarlar**

Posta Kodlarını Temel Alan Grup

Bu, yanıt hızlarını hesaplamak için kayıtların nasıl gruplanacağını belirler. Varsayılan değer olarak, tüm posta kodu kullanılır ve aynı posta koduna sahip tüm kayıtlar, grup yanıt hızını hesaplamak için birlikte gruplanır. Diğer bir seçenek olarak, kayıtları, ilk *n* basamak ya da karakterlerden oluşan, tam posta kodunun yalnızca bir kısmına dayalı olarak gruplayabilirsiniz. Örneğin, kayıtları yalnızca 10 karakterlik bir posta kodunun ilk 5 karakterine ya da 5 basamaklı bir posta kodunun ilk üç basamağa dayalı olarak gruplamak isteyebilirsiniz. Çıkış veri kümesi, her posta kodu grubu için bir kayıt içerir. Bir değer girerseniz, bu değer pozitif bir tamsayı olmalıdır.

#### <span id="page-15-0"></span>Sayısal Posta Kodu Biçimi

Posta kodu alanı sayısalsa ve posta kodlarını tüm değer yerine ilk *n* basamağa dayalı olarak gruplamak istiyorsanız, özgün değerdeki basamak sayısını belirtmeniz gerekir. The number of digits is the *en çok* possible number of digits in the postal code. Örneğin, posta kodu alanı 5 basamaklı ve 9 basamaklı posta kodlarının bir karışımını içeriyorsa, basamakların sayısı olarak 9 değerini belirtmeniz gerekir.

Not: Görüntü biçimine bağlı olarak, bazı 5 basamaklı posta kodları yalnızca 4 basamağı içerecek şekilde görünse de, öndeki bir başlangıç değeri sıfır olabilir.

#### Çıkış

Posta koduna göre yanıt oranları içeren yeni veri kümesine ek olarak, sonuçları decile rank (üst %10, en yüksek %20, vb.) temelinde özetleyen bir tablo ve grafik görüntüleyebilirsiniz. Tabloda yanıt oranları, birikmeli yanıt oranları, kayıt sayısı ve her bir dekolde birikmeli kayıt sayısı görüntülenir. Grafikte, toplu yanıt oranları ve her bir dekolte birikmeli kayıt sayısı görüntülenir.

**Kabul Edilebilir Yanıt Oranı Alt Sınırı.** Bir hedef alt sınır yanıt oranı ya da ayırıcı formül girerseniz, tablo, kümülatif yanıt oranı alt sınırını karşılayan değerleri göstermek için renk kodlarına girer ve grafikte, belirtilen minimum yanıt oranı değerine bir başvuru çizgisi yer alır.

- **Hedef yanıt oranı.** Percerntaj olarak ifade edilen yanıt oranı (her bir posta kodu grubunda olumlu yanıtların yüzdesi). Değer 0 'dan büyük ve 100 'den küçük olmalıdır.
- **Formülden ayırıcı oranını hesaplayın.** Formüle dayalı olarak minimum birikmeli yanıt oranını hesapla: *(Paket/Net gelirin yanıt başına postalama maliyeti) x 100*. Her iki değer de pozitif sayılar olmalıdır. Sonucun 0 'dan büyük ve 100 'den küçük bir değer olması gerekir. Örneğin, bir pakete posta gönderme maliyeti \$0.75 ise ve yanıt başına net gelir \$56 ise, en düşük yanıt oranı: (0.75/56) x 100 = 1,34%.

**Kişi Sayısı Üst Sınırı.** En fazla sayıda kişi belirtirseniz, tablo, toplam kişi sayısı üst sınırını (kayıt) geçmeyen ve bu değere bir başvuru çizgisi içerecek şekilde, hangilerinin kümülatif maksimum sayısını aşmadığını göstermek için renk kodlamalı olarak gösterilir.

- **Kişilerin yüzdesi.** Yüzde olarak ifade edilen üst sınır. Örneğin, tüm iletişim sorumlularının %50 'sinden fazlasını içermeyen en yüksek yanıt oranına sahip defilleri bilmek isteyebilirsiniz. Değer 0 'dan büyük ve 100 'den küçük olmalıdır.
- **Kişi sayısı.** Kişi sayısı olarak ifade edilen üst sınır. Örneğin, 10.000 'den fazla paketi postalamaya niyetiniz yoksa, değeri 10000 olarak ayarlayabilirsiniz. Değerin pozitif bir tamsayı olması gerekir (gruplama simgesi olmadan).

Hem kabul edilebilir bir yanıt oranı alt sınırı hem de en çok kişi sayısı belirtilirse, önce hangi koşul karşılanırsa, çizelgenin renk kodlaması esas alınır.

#### Excel'e Aktar

Bu yordam, otomatik olarak posta koduna göre yanıt oranlarını içeren yeni bir veri kümesi oluşturur. Veri kümesindeki her bir kayıt (satır) bir posta kodunu temsil eder. Aynı bilgileri bir Excel dosyasında otomatik olarak saklayabilirsiniz. Bu dosya Excel 97-2003 biçiminde kaydedilir.

## **Kategori Yanıtı Alanı Yaratılması**

Yanıt alanı, tüm olumlu yanıtları temsil eden bir değer ile kategorik olmalıdır. Eksik olmayan başka bir değer de olumsuz yanıt olarak kabul edilir. Yanıt alanı, satın alma sayısı ya da satın almaların parasal tutarı gibi sürekli (ölçekli) bir değeri temsil ediyorsa, sıfır olmayan tüm yanıt değerlerine tek bir pozitif yanıt değeri atayan yeni bir alan oluşturmanız gerekir.

• Olumsuz yanıtlar 0 olarak kaydedilirse (eksik olarak algılanan boş değilse), bu değer aşağıdaki formülle hesaplanabilir:

#### NewName=OldName>0

Burada *NewName* , yeni alanın adı ve *OldName* , özgün alanın adıdır. Bu, 0 'dan büyük ve eksik olmayan tüm değerlere 1 değerini ve 0 'dan küçük ya da 0 'a eşit olmayan tüm eksik değerlere 0 değerini atayan mantıksal bir ifadedir.

<span id="page-16-0"></span>• negatif yanıtlar için herhangi bir değer kaydedilmezse, bu değerler eksik olarak ele alınır ve formül biraz daha karmaşık bir şekilde:

NewName = NOT (MISSING (OldName))

Bu mantıksal ifadede, eksik olmayan tüm yanıt değerlerine 1 değeri atanır ve tüm eksik yanıt değerlerine 0 değeri atanır.

• Negatif (0) yanıt değerleri ile eksik değerler arasında ayrım yapamazsanız, doğru bir yanıt değeri hesaplanamaz. Gerçekten çok az sayıda gerçekten eksik değer varsa, bu, hesaplanan yanıt oranlarında önemli bir etkiye sahip olmayabilir. Ancak, yanıt bilgilerinin toplam veri kümesinin yalnızca küçük bir test örneği için kaydedildiği gibi çok sayıda eksik değer varsa, gerçek yanıt oranlarından önemli ölçüde daha düşük olacakları için, hesaplanan yanıt oranları anlamsız olacaktır.

Kategorik Yanıt Alanı Yaratmak İçin

1. Menülerden şunları seçin:

## **Dönüştürme** > **Hesaplama Değişkeni**

- 2. Hedef Değişken için, yeni alan (değişken) adını girin.
- 3. Eksi yanıtlar 0 olarak kaydedilirse, Sayısal İfade için OldName>0değerini girin; burada *OldName* , özgün alan adıdır.
- 4. Negatif yanıtlar eksik olarak kaydedilirse (boş), Sayısal İfade için NOT (MISSING (OldName))yazın; burada *OldName* , özgün alan adıdır.

## **Satın alma eğilimi**

Satın Alma Eğilimi, puanları oluşturmak için bir test postalama ya da önceki kampanyadan alınan sonuçları kullanır. Puanlar, hangi kişilerin yanıt verme olasılığının en yüksek olduğunu gösterir. Yanıt alanı, sınama postalama ya da önceki kampanyaya yanıt veren kişiyi gösterir. Eğilim alanları, benzer özelliklere sahip kişilerin yanıt vermeleri olasılığını tahmin etmek için kullanmak istediğiniz özelliklere sahip özelliklerdir.

Bu teknik, tahmine dayalı bir model oluşturmak için ikili logistik regresyon kullanır. Tahmine dayalı bir modelin oluşturulması ve uygulanmasına ilişkin iki temel adım vardır:

- 1. Modeli oluşturun ve model dosyasını kaydedin. Modeli, ilgi sonucunun (genellikle **hedef**olarak anıldığı) bilinen bir veri kümesini kullanarak oluşturursun. Örneğin, doğrudan bir posta kampanyasına kimin yanıt vereceğini tahmin edecek bir model oluşturmak istiyorsanız, kimin yanıt verdiğine ve kimin yanıt vermediğini içeren bilgileri içeren bir veri kümesiyle başlamamanız gerekir. Örneğin, bu, küçük bir müşteri grubuna veya geçmişteki benzer bir kampanyaya verilen yanıtlarla ilgili bilgileri bir test postalama işleminin sonuçları olabilir.
- 2. Bu modeli, tahmin edilen sonuçları elde etmek için farklı bir veri kümesine (ilgi sonucunun bilinmediği) uygulayın.

**Örnek.** Bir şirketin doğrudan pazarlama bölümü, yanıt verme ve satın alma olasılığı en yüksek olan kişileri belirlemek için çeşitli demografik özellikleri kullanarak, bir test postalama ile iletişim veri tabanlarının geri kalanına eğilim puanı atamak için bir test postalama sonuçlarını kullanır.

#### Çıkış

Bu yordam, otomatik olarak test verilerine ilişkin eğilim puanlarını içeren veri kümesinde yeni bir alan ve diğer veri kümelerini setmek için kullanılabilecek bir XML modeli dosyası oluşturur. İsteğe bağlı tanılama çıkışı, genel bir model kalite grafiği ve tahmin edilen yanıtları gerçek yanıtlara göre karşılaştıran bir sınıflandırma tablosu içerir.

Veri satın alma eğilimi ile ilgili dikkat edilmesi gereken noktalar

**Yanıt Alanı.** Yanıt alanı dizgi (string) ya da sayısal (sayısal) olabilir. Bu alan, satın alımların sayısını ya da parasal değerini belirten bir değer içeriyorsa, tek bir değerin tüm olumlu yanıtları temsil ettiği yeni bir alan oluşturmanız gerekir. Ek bilgi için ["Kategorik yanıt alanı yaratılması" sayfa 16](#page-19-0) başlıklı konuya bakın.

**Olumlu yanıt değeri.** Olumlu yanıt değeri, olumlu yanıt veren müşterileri tanımlar (örneğin, bir satın alma işlemi yaptı). Eksik olmayan diğer yanıt değerlerinin de olumsuz bir yanıt olduğunu gösterdiği varsayılır. Yanıt alanı için tanımlanmış herhangi bir değer etiketi varsa, bu etiketler açılan listede görüntülenir.

**Propreme Propensity with.** Eğilimi tahmin etmek için kullanılan alanlar dizgi veya sayısal olabilir ve nominal, sıra ya da sürekli (ölçek) olabilir -- ancak, tüm karşılaştırma belirtimleri alanlarına uygun ölçüm düzeyini atamak önemlidir.

**Ölçüm düzeyi.** Doğru ölçüm düzeyi ataması, sonuçların hesaplamasını etkilediği için önemlidir.

- *Nominal*. Bir değişken, değerleri içsel olmayan bir sıralama içermeyen (örneğin, bir çalışanın çalıştığı şirketin departmanı) kategorileri temsil ettiğinde, bir değişken işlem yapabilir. Nominal değişkenlere ilişkin örnekler, bölge, posta kodu ve dini ilişkilerden oluşan bir örnekdir.
- *Sıra*. Bir değişken, değerleri bazı içsel sıralamalarla (örneğin, yüksek düzeyde karşılanmayan hizmet memnuniyeti düzeyleri) yer alan kategorileri temsil ettiğinde, sıra sıra olarak değerlendirilebilir. Dizi değişkenlerine ilişkin örnekler, memnuniyet derecelerinin ya da güven derecelerinin ve tercih notu puanlarının temsil edilen davranış puanlarını içerir.
- *Sürekli*. Bir değişken, değerleri anlamlı bir metrik ile sıralandığında ölçek (sürekli) olarak değerlendirilebilir, böylece değerler arasında mesafe karşılaştırmaları uygun olur. Ölçek değişkenlerine örnek olarak, yaş ve gelir binlerce dolar cinsinden gelir.

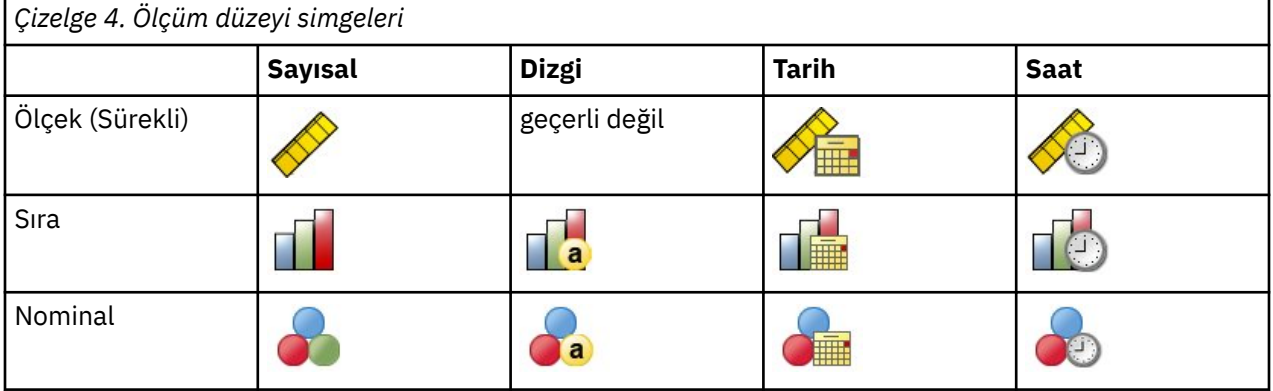

Her bir alanın yanındaki simge, geçerli ölçüm düzeyini gösterir.

Veri Düzenleyicisi 'nin Değişken Görünümü 'nde ölçüm düzeyini değiştirebilirsiniz ya da her alan için uygun bir ölçüm düzeyi önermek üzere Değişken Özellikleri Tanımla iletişim kutusunu kullanabilirsiniz.

Bilinmeyen ölçüm düzeyine sahip alanlar

Veri kümesindeki bir ya da daha fazla değişkene (alanlar) ilişkin ölçüm düzeyi bilinmiyorsa Ölçüm Düzeyi uyarısı görüntülenir. Ölçüm düzeyi, bu yordama ilişkin sonuçların hesaplamasını etkilediğinden, tüm değişkenlerin tanımlanmış bir ölçüm düzeyine sahip olması gerekir.

**Verileri Tara.** Etkin veri kümesindeki verileri okur ve şu anda bilinmeyen bir ölçüm düzeyiyle herhangi bir alana varsayılan ölçü düzeyi atar. Veri kümesi büyükse, bu işlem biraz zaman alabilir.

**El ile ata.** Bilinmeyen ölçüm düzeyine sahip tüm alanları listeleyen bir iletişim kutusu açar. Bu alanlara ölçüm düzeyi atamak için bu iletişim kutusunu kullanabilirsiniz. Ayrıca, Veri Düzenleyici 'nin Değişken Görünümü 'nde ölçüm düzeyi de atayabilirsiniz.

Ölçüm düzeyi bu yordam için önemli olduğundan, tüm alanlar tanımlı bir ölçüm düzeyine sahip oluncaya kadar bu yordamı çalıştırmak için iletişim kutusuna erişemezsiniz.

Puanları satın alma eğilimi elde etmek için

Menülerden şunları seçin:

#### **Doğrudan Pazarlama** > **Teknik Seç**

- 1. **Satın alma olasılığı en yüksek olan kişileri seç**seçeneğini belirleyin.
- 2. Teklifin yanıt verdiği kişileri tanımlayan alanı seçin.
- <span id="page-18-0"></span>3. Olumlu bir yanıtı belirten değeri girin. Herhangi bir değer tanımlı değer etiketlerine sahip olursa, açılan listeden değer etiketini seçebilir ve karşılık gelen değer görüntülenir.
- 4. Eğilimi tahmin etmek için kullanmak istediğiniz alanları seçin.

Bir model XML dosyasını diğer veri dosyalarını puanlamak üzere saklamak için:

- 5. **Model bilgilerini XML dosyasına aktar**seçeneğini belirleyin (işaretleyin).
- 6. Bir dizin yolu ve dosya adı girin ya da model XML dosyasını kaydetmek istediğiniz konuma gitmek için **Göz At** düğmesini tıklatın.
- 7. Yordamı çalıştırmak için **Çalıştır** düğmesini tıklatın.

Diğer veri kümelerini setmek için model dosyasını kullanmak için:

- 8. Puan vermek istediğiniz veri kümesini açın.
- 9. Modeli veri kümesine uygulamak için Scoring Wizard (Scoring Wizard) olanağını kullanın. Menülerden şunları seçin:

## **Yardımcı Programlar** > **Scoring Wizard.**

## **Ayarlar**

Model Geçerlilik Denetimi

Model doğrulama, tanılama amacıyla eğitim ve test grupları oluşturur. Diagnostic Output bölümünde sınıflandırma tablosunu seçerseniz, tablo, karşılaştırma amacıyla eğitim (seçilen) ve test (seçilmemiş) bölümlerine bölünecektir. Sınıflandırma tablosunu da seçmediğiniz sürece model doğrulamasını seçmeyin. Puanlar, her zaman toplam kullanılabilir kayıt sayısından daha az sayıda kayıt içerecek olan eğitim örneğinden oluşturulan modele dayanır. Örneğin, varsayılan eğitim örneği boyutu %50 'dir ve kullanılabilir kayıtların yalnızca yarısı üzerinde oluşturulmuş bir model, kullanılabilir tüm kayıtlar üzerinde oluşturulmuş bir model kadar güvenilir olmayabilir.

- **Eğitim örneği bölümü boyutu (%).** Eğitim örneğine atanacak kayıtların yüzdesini belirtin. Yanıt alanı için eksik olmayan değerler içeren kayıtların geri kalanı test örneğine atanır. Değer 0 'dan büyük ve 100 'den küçük olmalıdır.
- **Sonuçları eşlemek için tohumu ayarlayın.** Kayıtlar eğitim ve test örneklerine rasgele atandığından, her zaman aynı başlangıç rasgele sayı çekirdek değerini belirlemediğiniz sürece, yordamı her çalıştırdığınızda farklı sonuçlar elde edebilirsiniz.

#### Tanılama Çıktısı

**Genel model kalitesi.** 0 ile 1 arasında bir değer olarak ifade edilen genel model kalitesine ilişkin bir çubuk grafiği görüntüler. İyi bir model, 0.5 'ten büyük bir değere sahip olmalıdır.

**Sınıflandırma tablosu.** Tahmini olumlu ve olumsuz yanıtları, gerçek olumlu ve olumsuz yanıtlarla karşılaştıran bir tablo görüntüler. Genel doğruluk oranı, modelin ne kadar iyi işlediğini gösterebilir, ancak doğru tahmin edilen olumlu yanıtların yüzdesine daha çok ilgi gösterebilirsiniz.

• **Olasılık alt sınırı.** Sınıflandırma tablosunda, belirtilen değerden daha büyük bir puan değerine sahip kayıtları, tahmin edilen pozitif yanıt kategorisine atar. Yordam tarafından oluşturulan puanlar, kişinin olumlu yanıt verme olasılığını gösterir (örneğin, bir satın alma işlemi yapın). Genel bir kural olarak, minimum hedef yanıt hızınıza yakın bir değer belirtmeniz gerekir. Örneğin, en az %5 'lik bir yanıt oranına ilgi gösteriyorsanız, 0,05 değerini belirtin. Değer 0 'dan büyük ve 1 'den küçük olmalıdır.

#### Recoded Response Field için Ad ve Etiket

Bu yordam, yanıt alanını otomatik olarak 1 'in olumlu yanıtları ve 0 negatif yanıtları temsil ettiği yeni bir alana geri gelir ve analiz, geri kazanılan alanda gerçekleştirilir. Varsayılan adı ve etiketi geçersiz kılabilir ve kendi adınıza sahip olabilirsiniz. Adların IBM SPSS Statistics adlandırma kurallarına uyması gerekir.

#### Puanları Kaydet

Eğilim puanlarını içeren yeni bir alan otomatik olarak özgün veri kümesine kaydedilir. Puanlar, orantı olarak ifade edilen pozitif bir yanıtın olasılığını temsil eder.

- <span id="page-19-0"></span>• Alan adlarının IBM SPSS Statistics adlandırma kurallarına uyması gerekir.
- Alan adı, veri kümesinde zaten var olan bir alan adını yineleyemez. Bu yordamı aynı veri kümesinde bir kereden fazla çalıştırırsanız, her seferinde farklı bir ad belirlemeniz gerekir.

## **Kategorik yanıt alanı yaratılması**

Yanıt alanı, tüm olumlu yanıtları temsil eden bir değer ile kategorik olmalıdır. Eksik olmayan başka bir değer de olumsuz yanıt olarak kabul edilir. Yanıt alanı, satın alma sayısı ya da satın almaların parasal tutarı gibi sürekli (ölçekli) bir değeri temsil ediyorsa, sıfır olmayan tüm yanıt değerlerine tek bir pozitif yanıt değeri atayan yeni bir alan oluşturmanız gerekir.

• Olumsuz yanıtlar 0 olarak kaydedilirse (eksik olarak algılanan boş değilse), bu değer aşağıdaki formülle hesaplanabilir:

NewName=OldName>0

Burada *NewName* , yeni alanın adı ve *OldName* , özgün alanın adıdır. Bu, 0 'dan büyük ve eksik olmayan tüm değerlere 1 değerini ve 0 'dan küçük ya da 0 'a eşit olmayan tüm eksik değerlere 0 değerini atayan mantıksal bir ifadedir.

• negatif yanıtlar için herhangi bir değer kaydedilmezse, bu değerler eksik olarak ele alınır ve formül biraz daha karmaşık bir şekilde:

NewName = NOT (MISSING (OldName))

Bu mantıksal ifadede, eksik olmayan tüm yanıt değerlerine 1 değeri atanır ve tüm eksik yanıt değerlerine 0 değeri atanır.

• Negatif (0) yanıt değerleri ile eksik değerler arasında ayrım yapamazsanız, doğru bir yanıt değeri hesaplanamaz. Gerçekten çok az sayıda gerçekten eksik değer varsa, bu, hesaplanan yanıt oranlarında önemli bir etkiye sahip olmayabilir. Ancak, yanıt bilgilerinin toplam veri kümesinin yalnızca küçük bir test örneği için kaydedildiği gibi çok sayıda eksik değer varsa, gerçek yanıt oranlarından önemli ölçüde daha düşük olacakları için, hesaplanan yanıt oranları anlamsız olacaktır.

Kategorik Yanıt Alanı Yaratmak İçin

1. Menülerden şunları seçin:

## **Dönüştürme** > **Hesaplama Değişkeni**

- 2. Hedef Değişken için, yeni alan (değişken) adını girin.
- 3. Eksi yanıtlar 0 olarak kaydedilirse, Sayısal İfade için OldName>0değerini girin; burada *OldName* , özgün alan adıdır.
- 4. Negatif yanıtlar eksik olarak kaydedilirse (boş), Sayısal İfade için NOT (MISSING (OldName))yazın; burada *OldName* , özgün alan adıdır.

## **Denetim Paketi Sınaması**

Bu teknik, farklı paketlere ya da tekliflere ilişkin etkililikte önemli bir fark olup olmadığını görmek için pazarlama kampanyalarını karşılaştırır. Kampanya etkinliği, yanıtlarla ölçülür. Kampanya Alanı, örneğin Teklif A ve Teklif B gibi farklı kampanyaları tanımlar. Yanıt Alanı, bir kişinin kampanyaya yanıt verip vermediğini belirtir. Yanıt bir satın alma tutarı olarak kaydedildiğinde Satınalma Tutarını seçin; örneğin, "99.99". Yanıt yalnızca, kişinin olumlu yanıt verip vermediğini belirtir; örneğin, "Evet" ya da "Hayır" gibi.

**Örnek.** Bir şirketin doğrudan pazarlama bölümü, yeni bir paket tasarımının var olan paketten daha olumlu yanıtlar oluşturup oluşturmayacağını görmek istemektedir. Bu nedenle, yeni paketin önemli ölçüde daha yüksek pozitif yanıt oranı oluşturup oluşturmadıklarını belirlemek için bir sınama postalama gönderirler. Test postalama, var olan paketi alan bir denetim grubundan ve yeni paket tasarımını alan bir test grubunu oluşturur. İki grubun sonuçları, önemli bir fark olup olmadığını görmek için daha sonra karşılaştırılır.

Çıkış

Çıktı, Campaign Field (Kampanya Alanı) tarafından tanımlanan her bir grup için pozitif ve olumsuz yanıtların sayılarını ve yüzdelerini görüntüleyen bir tablo ve hangi grupların birbirlerinden önemli ölçüde farklılık göstereceğini belirten bir tablo içerir.

Denetim Paketi Test Verilerini Dikkate Alınması Gerekenler ve Varsayımlar

**Kampanya Alanı.** Kampanya Alanı kategorik (nominal ya da sıralı) olmalıdır.

**Etkililik Yanıt Alanı.** Etkinlik Alanı için Satınalma tutarı seçilirse, alanın sayısal olması ve ölçüm düzeyinin sürekli olması gerekir (ölçek).

Negatif (satın alma tutarı, 0 değeri) yanıt değerleri ve eksik değerler arasında ayrım yapamazsanız, doğru bir yanıt oranı hesaplanamaz. Gerçekten çok az sayıda gerçekten eksik değer varsa, bu, hesaplanan yanıt oranlarında önemli bir etkiye sahip olmayabilir. Ancak, yanıt bilgilerinin toplam veri kümesinin yalnızca küçük bir test örneği için kaydedildiği gibi çok sayıda eksik değer varsa, gerçek yanıt oranlarından önemli ölçüde daha düşük olacakları için, hesaplanan yanıt oranları anlamsız olacaktır.

**Varsayımlar.** Bu yordam, kişilerin her kampanya grubuna rasgele atandığını varsayar. Diğer bir deyişle, belirli bir demografik, satın alma geçmişi ya da diğer özellikler grup atamasını etkiler ve tüm kişiler, herhangi bir gruba atanmış olma olasılığına sahip olur.

Denetim Paketi Sınaması Edinmek için

Menülerden şunları seçin:

#### **Doğrudan Pazarlama** > **Teknik Seç**

- 1. **Kampanyaların etkinliğini karşılaştır**seçeneğini belirleyin.
- 2. Her bir kişinin ait olduğu kampanya grubunu tanımlayan alanı seçin (örneğin, A teklifi, B teklifi, vb.) Bu alan nominal ya da sıra olmalıdır.
- 3. Yanıt etkinliğini belirten alanı seçin.

Yanıt alanı bir satın alma tutarsa, alanın sayısal olması gerekir.

Yanıt alanı yalnızca, kişinin olumlu yanıt verip vermediğini (örneğin, "Evet" veya "Hayır"), **Yanıtla** seçeneğini belirleyip pozitif bir yanıtı temsil eden değeri girin. Herhangi bir değer tanımlı değer etiketlerine sahip olursa, açılan listeden değer etiketini seçebilir ve karşılık gelen değer görüntülenir.

Yeni bir alan otomatik olarak yaratılır; bu durumda 1 pozitif yanıtı ve 0 negatif yanıtları temsil eder ve yeni alan üzerinde çözümleme gerçekleştirilir. Varsayılan adı ve etiketi geçersiz kılabilir ve kendi adınıza sahip olabilirsiniz. Adların IBM SPSS Statistics adlandırma kurallarına uyması gerekir.

4. Yordamı çalıştırmak için **Çalıştır** düğmesini tıklatın.

IBM SPSS Direct Marketing 29

# <span id="page-22-0"></span>**Özel Notlar**

Bu bilgiler, ABD'de kullanıma sunulan ürünler ve hizmetler için geliştirilmiştir. IBM bu bilgileri başka dillerde kullanıma sunabilir. Ancak, bu bilgilere erişebilmek için, ürünün ya da ürün sürümünün o dildeki bir kopyasına sahip olmanız gerekebilir.

IBM, bu belgede sözü edilen ürün, hizmet ya da özellikleri diğer ülkelerde kullanıma sunmayabilir. Bulunduğunuz yerde kullanıma sunulan ürün ve hizmetleri yerel IBM müşteri temsilcisinden ya da çözüm ortağından öğrenebilirsiniz. Bir IBM ürün, program ya da hizmetine gönderme yapılması, açık ya da örtük olarak, yalnızca o IBM ürünü, programı ya da hizmetinin kullanılabileceğini göstermez. Aynı işlevi gören ve IBM'in fikri mülkiyet haklarına zarar vermeyen herhangi bir ürün, program ya da hizmet de kullanılabilir. Ancak, IBM dışı ürün, program ya da hizmetlerle gerçekleştirilen işlemlerin değerlendirilmesi ve doğrulanması kullanıcının sorumluluğundadır.

IBM'in, bu belgedeki konularla ilgili patentleri ya da patent başvuruları olabilir. Bu belgenin size verilmiş olması, patentlerin izinsiz kullanım hakkının da verildiği anlamına gelmez. Lisansla ilgili sorularınızı aşağıdaki adrese yazabilirsiniz:

*IBM Director of Licensing IBM Corporation North Castle Drive, MD-NC119 Armonk, NY 10504-1785 US*

Çift byte (DBCS) bilgilerle ilgili lisans soruları için, ülkenizdeki IBM'in Fikri Haklar (Intellectual Property) bölümüyle bağlantı kurun ya da sorularınızı aşağıda adrese yazın:

*Intellectual Property Licensing Legal and Intellectual Property Law IBM Japan Ltd. 19-21, Nihonbashi-Hakozakicho, Chuo-ku Tokyo 103-8510, Japonya*

IBM BU YAYINI, OLDUĞU GİBİ, HİÇBİR KONUDA AÇIK YA DA ÖRTÜK GARANTİ VERMEKSİZİN SAĞLAMAKTADIR; TİCARİ KULLANIMA UYGUNLUK AÇISINDAN HER TÜRLÜ GARANTİ VE BELİRLİ BİR AMACA UYGUNLUK İDDİASI AÇIKÇA REDDEDİLİR. Bazı hukuk bölgeleri, belirli işlemlerde açık ya da zımni garantilerin reddedilmesine izin vermez, bu nedenle bu bildirim sizin için geçerli olmayabilir.

Bu yayın teknik yanlışlar ya da yazım hataları içerebilir. Buradaki bilgiler üzerinde düzenli olarak değişiklik yapılmaktadır; söz konusu değişiklikler sonraki basımlara yansıtılacaktır. IBM, önceden bildirimde bulunmaksızın, bu yayında açıklanan ürünler ve/ya da programlar üzerinde iyileştirmeler ve/ya da değişiklikler yapabilir.

Bu belgede IBM dışı web sitelerine gönderme yapılması kolaylık sağlama amacına yöneliktir ve o web siteleri için herhangi bir şekilde onay verilmesi anlamına gelmez. Bu web sitelerinin içerdiği malzeme, bu IBM ürününe ilişkin malzemenin bir parçası değildir ve bu tür web sitelerinin kullanılmasının sorumluluğu size aittir.

IBM'e bilgi ilettiğinizde, IBM bu bilgileri size karşı hiçbir yükümlülük almaksızın uygun gördüğü yöntemlerle kullanabilir ya da dağıtabilir.

(i) Bağımsız olarak yaratılan programlarla, bu program da içinde olmak üzere diğer programlar arasında bilgi değiş tokuşuna ve (ii) değiş tokuş edilen bilginin karşılıklı kullanımına olanak sağlamak amacıyla bu program hakkında bilgi sahibi olmak isteyen lisans sahipleri şu adrese yazabilirler:

*IBM Director of Licensing IBM Corporation North Castle Drive, MD-NC119* <span id="page-23-0"></span>*Armonk, NY 10504-1785 US*

Bu tür bilgiler, ilgili kayıt ve koşullar altında ve bazı durumlarda bedelli olarak edinilebilir.

Bu belgede açıklanan lisanslı program ve bu programla birlikte kullanılabilecek tüm lisanslı malzeme, IBM tarafından IBM Müşteri Sözleşmesi, IBM Uluslararası Program Lisansı Sözleşmesi ya da eşdeğer sözleşmelerin kayıt ve koşulları altında sağlanır.

Performans verileri ve müşteri örnekleri, örnek olarak yalnızca gösterim amaçlı olarak sunulmuştur. Gerçek performans sonuçları, belirli yapılandırmalara ve işletim koşullarına bağlı olarak değişebilir.

IBM dışı ürünlerle ilgili bilgiler, bu ürünleri sağlayan firmalardan, bu firmaların yayın ve belgelerinden ve genel kullanıma açık diğer kaynaklardan alınmıştır. IBM , bu ürünleri test etmemiştir ve performansın, uyumluluğun ya daIBMdışı ürünlerle ilgili diğer iddiaların doğruluğunu onaylayamaz. IBM dışı ürünlerin yeteneklerine ilişkin sorular, bu ürünleri sağlayan firmalara yöneltilmelidir.

IBM' in gelecekteki yönelim ve kararlarına ilişkin bildirimler değişebilir ya da herhangi bir duyuruda bulunulmadan bunlardan vazgeçilir; bu yönelim ve kararlar yalnızca amaç ve hedefleri gösterir.

Bu belge, günlük iş ortamında kullanılan veri ve raporlara ilişkin örnekler içerir. Örneklerin olabildiğince açıklayıcı olması amacıyla kişi, şirket, marka ve ürün adları belirtilmiş olabilir. Bu adların tümü gerçek dışıdır ve gerçek kişilerle ya da işletmelerle olabilecek herhangi bir benzerlik tümüyle rastlantıdır.

#### YAYIN HAKKI LİSANSI:

Bu belge, çeşitli işletim platformlarında programlama tekniklerini gösteren, kaynak dilde yazılmış örnek uygulama programları içerir. Bu örnek programları, IBM'e herhangi bir ödemede bulunmadan, örnek programların yazıldığı işletim altyapısına ilişkin uygulama programlama arabirimiyle uyumlu uygulama programlarının geliştirilmesi, kullanılması, pazarlanması ya da dağıtılması amacıyla herhangi bir biçimde kopyalayabilir, değiştirebilir ve dağıtabilirsiniz. Bu örnekler her koşul altında tüm ayrıntılarıyla sınanmamıştır. Dolayısıyla, IBM bu programların güvenilirliği, bakım yapılabilirliği ya da işlevleri konusunda açık ya da örtük güvence veremez. Örnek programlar, hiçbir türde garanti verilmeksizin "OLDUĞU GİBİ" sağlanır. IBM, örnek programları kullanmanızdan kaynaklanan hiçbir zarar nedeniyle sorumlu tutulamaz.

Örnek programların ya da bunlardan türetilmiş çalışmaların her kopyası ya da her kısmı, belirtilen biçimde bir yayın hakkı duyurusu içermelidir:

© Copyright IBM Corp. 2021. Bu kodun bazı kısımları IBM Corp.'un Örnek Programlarından türetilmiştir.

© Copyright IBM Corp. 1989-2021. All rights reserved. (Her hakkı saklıdır.)

## **Ticari markalar**

IBM, IBM logosu ve ibm.com , International Business Machines Corp. ' un ticari markaları ya da tescilli ticari markalarıdır. dünya çapında birçok yargı bölgesinde kayıtlı. Diğer ürün ve hizmet adları IBM'in ya da diğer firmaların ticari markaları olabilir. IBM ticari markalarının güncel bir listesini web üzerinde [www.ibm.com/legal/copytrade.shtmla](http://www.ibm.com/legal/us/en/copytrade.shtml)dresindeki "Copyright and trademark information" (Telif hakkı ve ticari marka bilgileri) altında bulabilirsiniz.

Adobe, Adobe logosu, PostScript ve PostScript logosu, Adobe Systems Incorporated şirketinin ABD ve/ veya diğer ülkelerdeki tescilli ticari markaları veya ticari markalarıdır.

Intel, Intel logosu, Intel Inside, Intel Inside logosu, Intel Centrino, Intel Centrino logosu, Celeron, Intel Xeon, Intel SpeedStep, Itanium ve Pentium; Intel Corporation'ın veya ABD ve diğer ülkelerdeki yan kuruluşlarının ticari markaları ya da tescilli ticari markalarıdır.

Linux, Linus Torvalds şirketinin ABD ve/veya diğer ülkelerdeki tescilli ticari markasıdır.

Microsoft, Windows, Windows NT ve Windows logosu Microsoft Corporation şirketinin ABD ve/veya diğer ülkelerdeki ticari markalarıdır.

UNIX, The Open Group şirketinin ABD ve diğer ülkelerdeki tescilli ticari markasıdır.

Java ve tüm Java tabanlı ticari markalar ve logolar, Oracle'ın ve/veya bağlı kuruluşlarının ticari markaları ya da tescilli ticari markalarıdır.

IBM SPSS Direct Marketing 29

# <span id="page-26-0"></span>**Dizin**

## **D**

denetim paketi sınaması [16](#page-19-0)

## **K**

Küme [6](#page-9-0) küme analizi [6](#page-9-0) küme analizi (Doğrudan Pazarlama seçeneği) [6](#page-9-0)

## **L**

lojistik regresyon (Doğrudan Pazarlama) [13](#page-16-0)

## **P**

posta kodu yanıt oranları [10](#page-13-0) potansiyel müşteri profilleri (Doğrudan Pazarlama seçeneği) [8](#page-11-0)

## **R**

RFM

hareket verileri [2](#page-5-0) müşteri verileri  $\overline{2}$  $\overline{2}$  $\overline{2}$ Sabitleme<sub>[3](#page-6-0)</sub>

## **S**

satın alma eğilimi [13](#page-16-0)

## **Z**

zip kodu yanıt oranları [10](#page-13-0)

IBM SPSS Direct Marketing 29

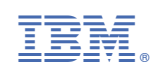